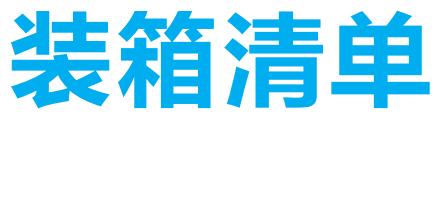

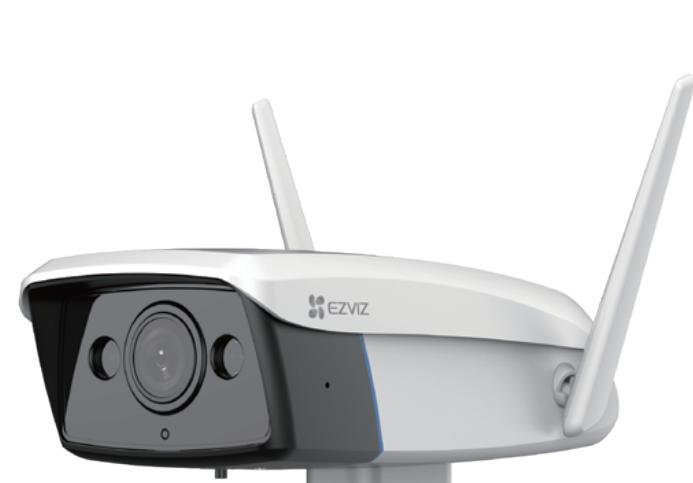

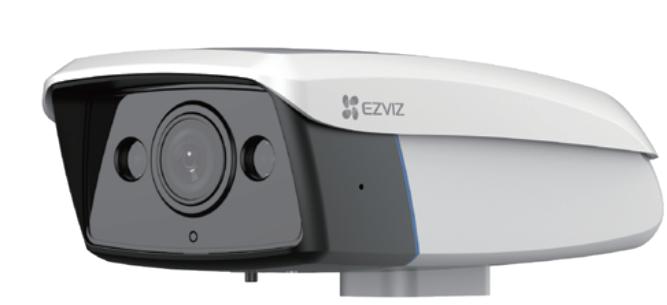

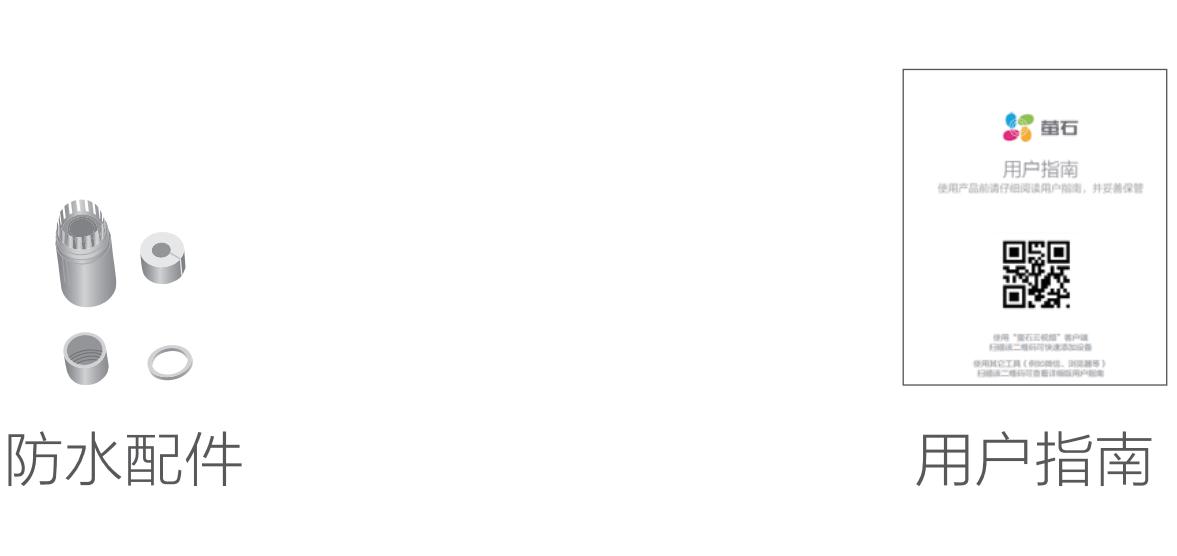

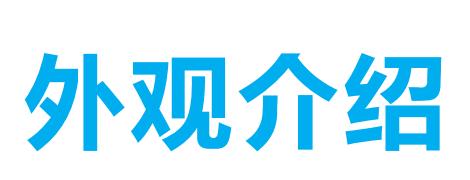

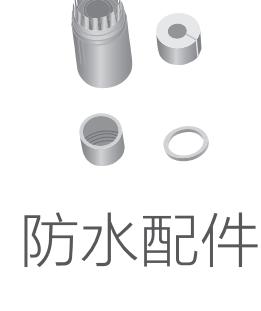

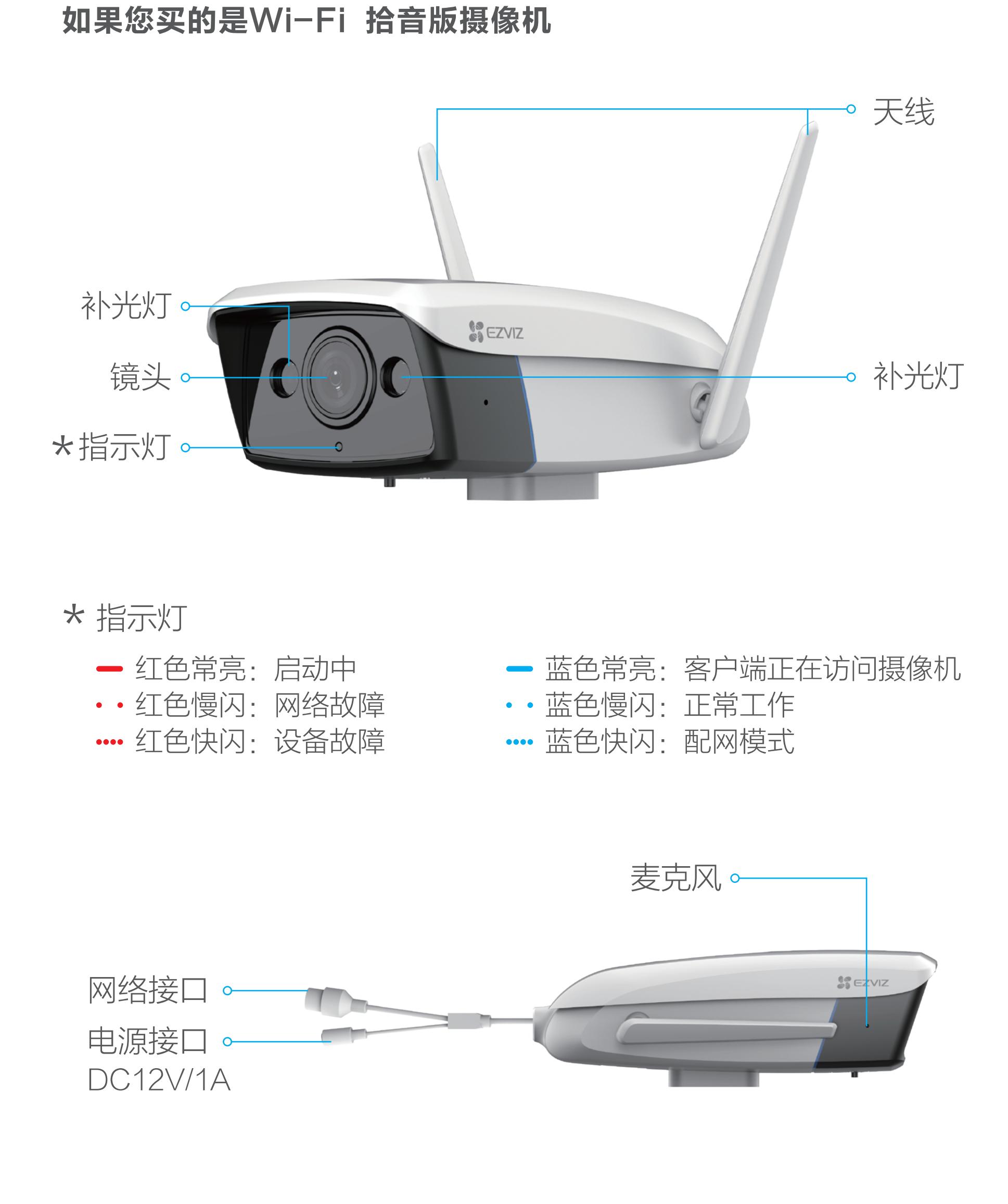

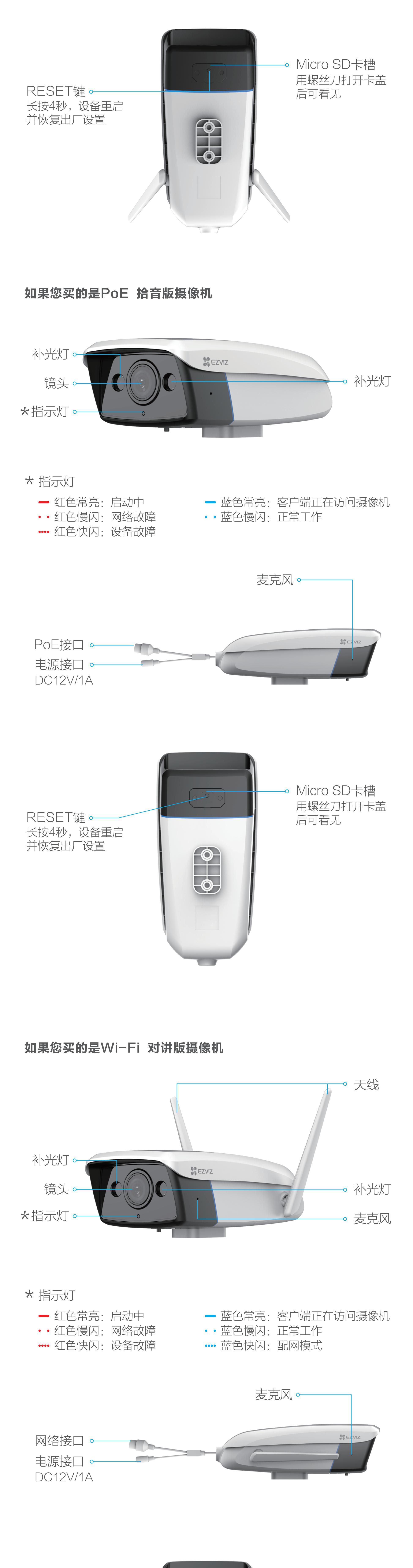

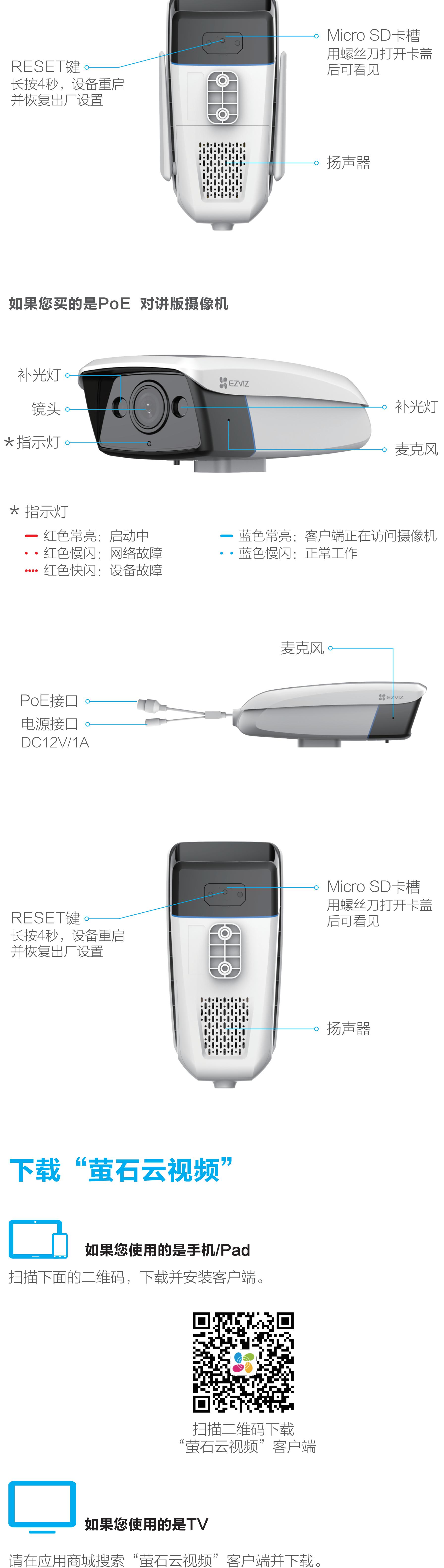

- · 如应用商城暂未上架,您可以到萤石官网下载安装包,通过U盘或其 · TV端不支持用户注册和设备添加。 他传输工具在TV端安装使用。
	- · 目前,仅主流品牌的TV支持接入该设备,不排除部分产品的TV无法 接入。

添加至"萤石云视频"(Wi-Fi版摄像机)

使用电源适配器(需自备)连接摄像机(此处以拾音版摄像机为 例,对讲版摄像机操作步骤一致)的电源接口和插座,当指示灯处 于蓝色快闪状态时,表示启动完成。此时摄像机等待配网,请配置 网络,如下图所示。

## 1 连接电源

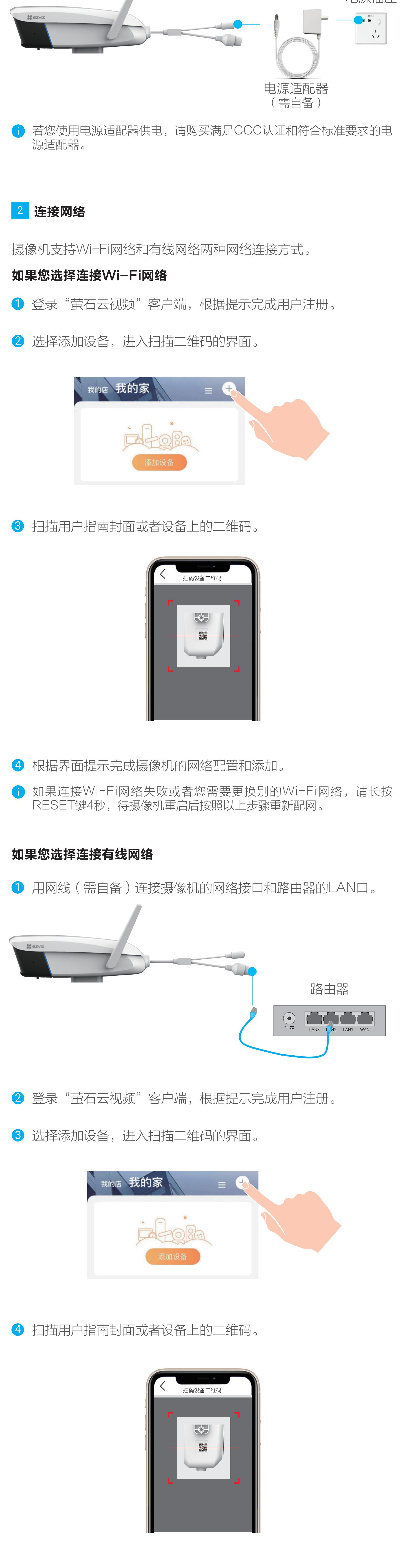

如果您购买的是PoE 拾音版摄像机

如果您购买的是Wi-Fi 对讲版摄像机

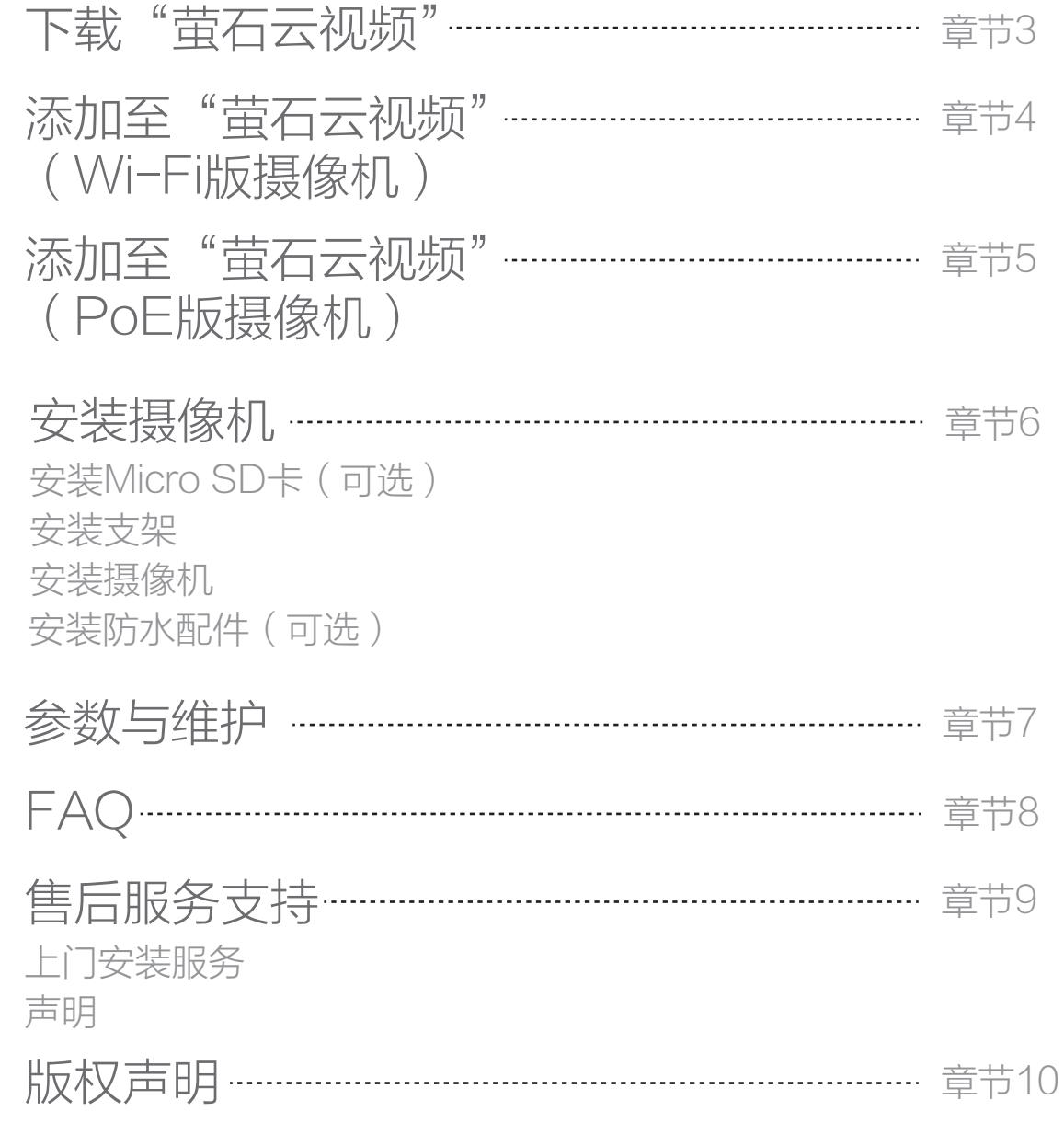

如果您购买的是PoE 对讲版摄像机

Wi-Fi版摄像机 或 PoE版摄像机

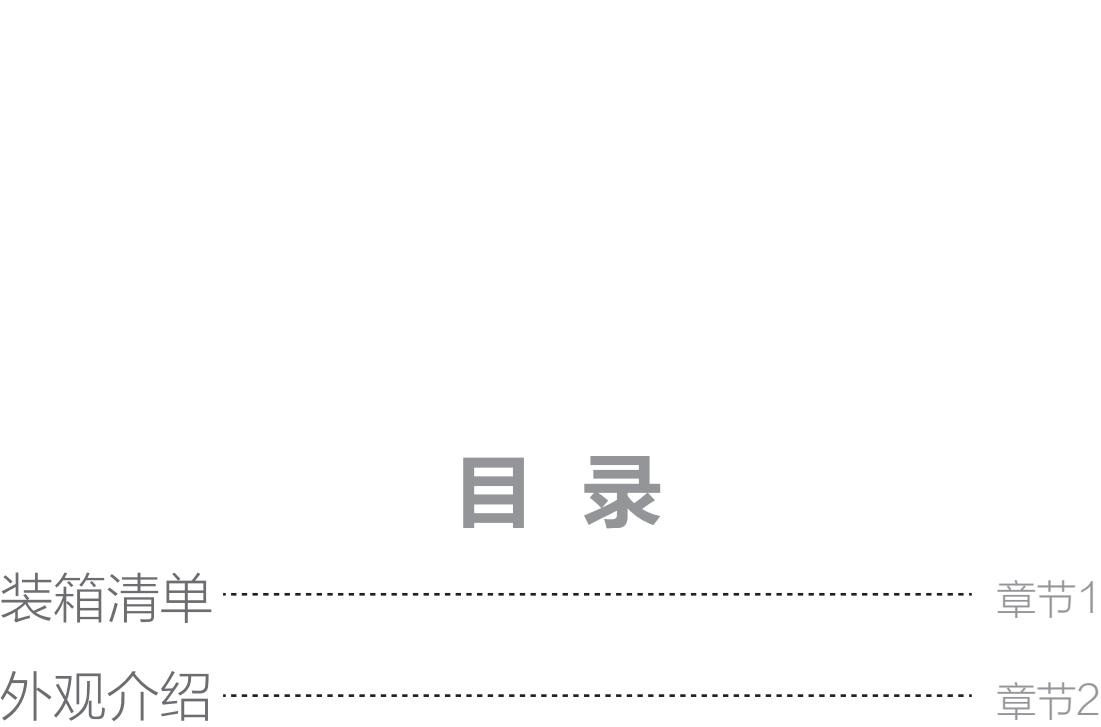

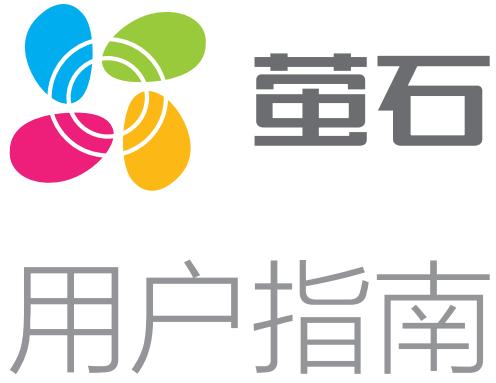

如果您购买的是Wi-Fi 拾音版摄像机

# FAQ

- Q: 视频加密密码是什么?
- A: 视频加密密码默认为设备的验证码,即设备标签上六位大写的 字母。
- Q: 如何存储录像?
- A: 摄像机支持两种存储方式:
	- 1、Micro SD卡(需购买):初次使用前请登录"萤石云视频 "客户端初始化; 2、云存储(需购买)。

本手册仅作为相关产品的指导说明,可能与实际产品存在差异,请 以实物为准。因产品版本升级或其他需要,萤石可能对本手册进行 更新,如您需要最新版手册,建议您定期更新查阅下载地址上的手 册内容。

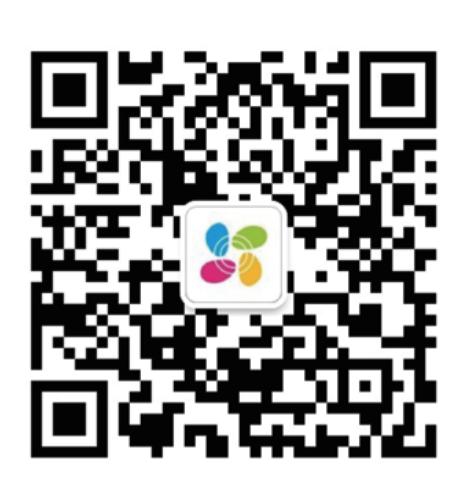

### 版权所有**©**杭州萤石软件有限公司。保留一切权利。

本手册的任何部分,包括文字、图片、图形等均归属于杭州萤石软 件公司或其关联公司(以下简称"萤石")。未经书面许可,任何 单位或个人不得以任何方式摘录、复制、翻译、修改本手册的全部 或部分。除非另有约定,萤石不对本手册提供任何明示或默示的声 明或保证。

#### 关于本产品

本手册描述的产品仅供中国大陆地区销售和使用。本产品只能在购 买地所在国家或地区享受售后服务及维保方案。

•使用本产品时,请您严格遵循适用的法律法规,避免侵犯第三方 权利,包括但不限于公开权、知识产权、数据权利或其他隐私权。 您亦不得将本产品用于大规模杀伤性武器、生化武器、核爆炸或任 何不安全的核能利用或侵犯人权的用途。

### 关于本手册

萤石建议您在专业人员的指导下使用本手册。

萤石可提供有偿上门安装服务,请拨打服务热线400-878-7878查 安装。

### 商标声明

· 董石、EZVIZ、参 为萤石的注册商标。

·本手册涉及的其他商标由其所有人各自拥有。

您可以登录萤石官网查询售后服务站点。 服务热线: 400-878-7878

#### 责任声明

- 型号核准代码CMIIT ID的显示方式为设备标签。
- 本手册适用的设备型号: CS-C5HC。

·在法律允许的最大范围内,本手册以及所描述的产品(包含其硬 件、软件、固件等)均"按照现状"提供,可能存在瑕疵或错误。 萤石不提供任何形式的明示或默示保证,包括但不限于适销性、质 量满意度、适合特定目的等保证;亦不对使用本手册或使用萤石产 品导致的任何特殊、附带、偶然或间接的损害进行赔偿,包括但不 限于商业利润损失、系统故障、数据或文档丢失产生的损失。

·您知悉互联网的开放性特点,您将产品接入互联网可能存在网络 攻击、黑客攻击、病毒感染等风险,萤石不对因此造成的产品工作 异常、信息泄露等问题承担责任,但萤石将及时为您提供产品相关 技术支持。

·如本手册内容与适用的法律相冲突,则以法律规定为准。

### "萤石云"声明

**1** 用网线 (需自备)连接摄像机和PoE交换机, 然后连接网络, 如下图所示。

**1** 用网线(需自备)连接摄像机和路由器的LAN口,然后连接网 络,如下图所示。

本产品部分功能(包括但不限于消息推送、远程管理、分享等功能 )的实现将依赖于互联网、电信增值服务;您若希望实现以上功能 ,需在萤石云平台(www.ys7.com)完成用户注册,遵守《萤石 服务协议》、《萤石隐私政策》等,并接入萤石设备,以实现对萤 石设备的管理。

## 售后服务支持

### 上门安装服务

询提供安装服务的城市和收费,或者扫描下面的二维码,预约上门

如果您购买的商品包安装服务,无需预约或者拨打服务热线,工作 人员会主动联系您。

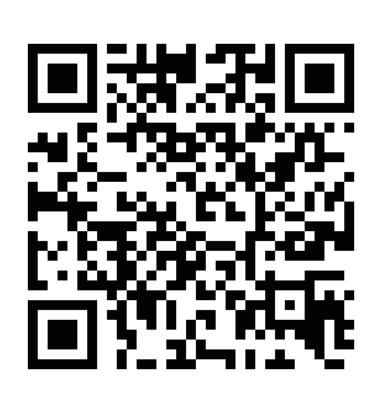

如果您在使用过程中遇到任何问题,您可以拨打服务热线或者联系 在线客服。

萤石官网:www.ys7.com

#### 声明

本产品为互联网设备,升级到官方最新软件版本,可使您获得更好的 用户体验。

## 参数与维护

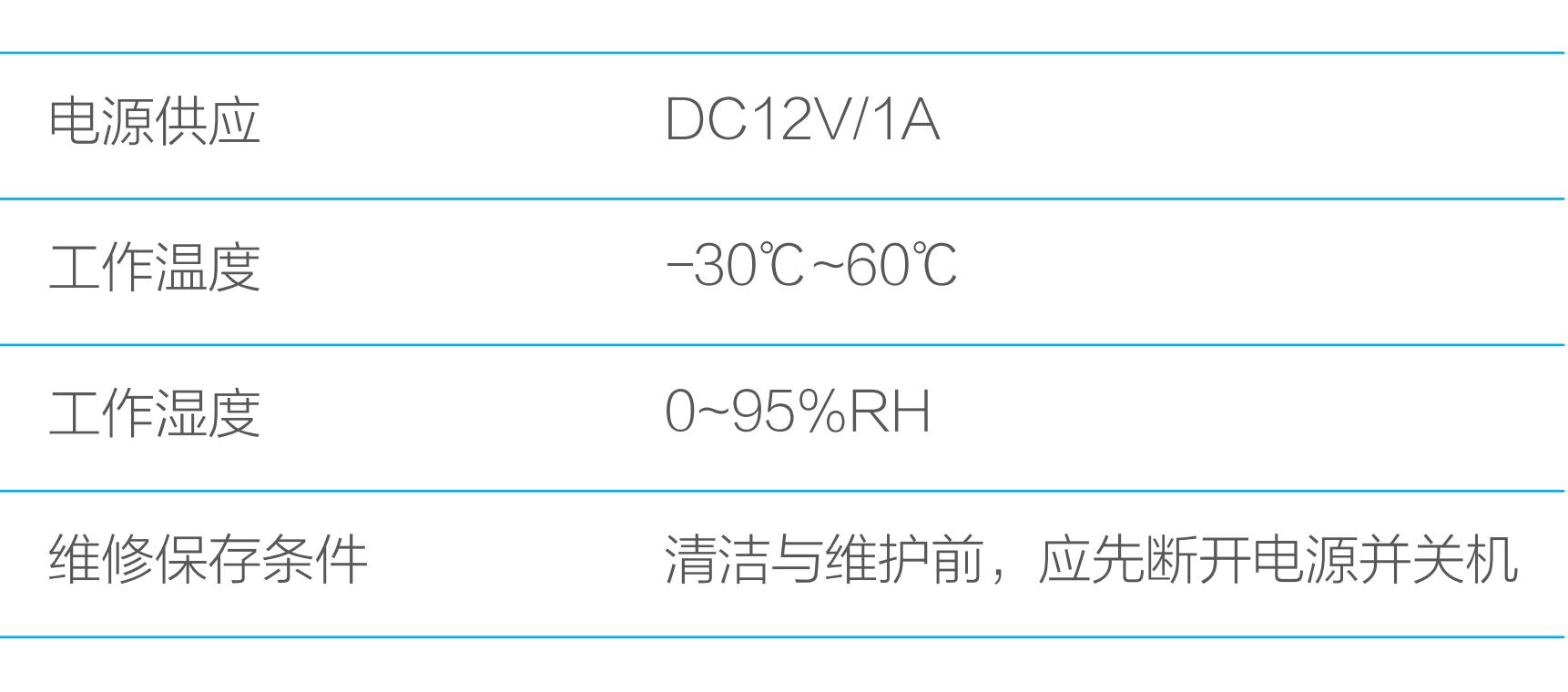

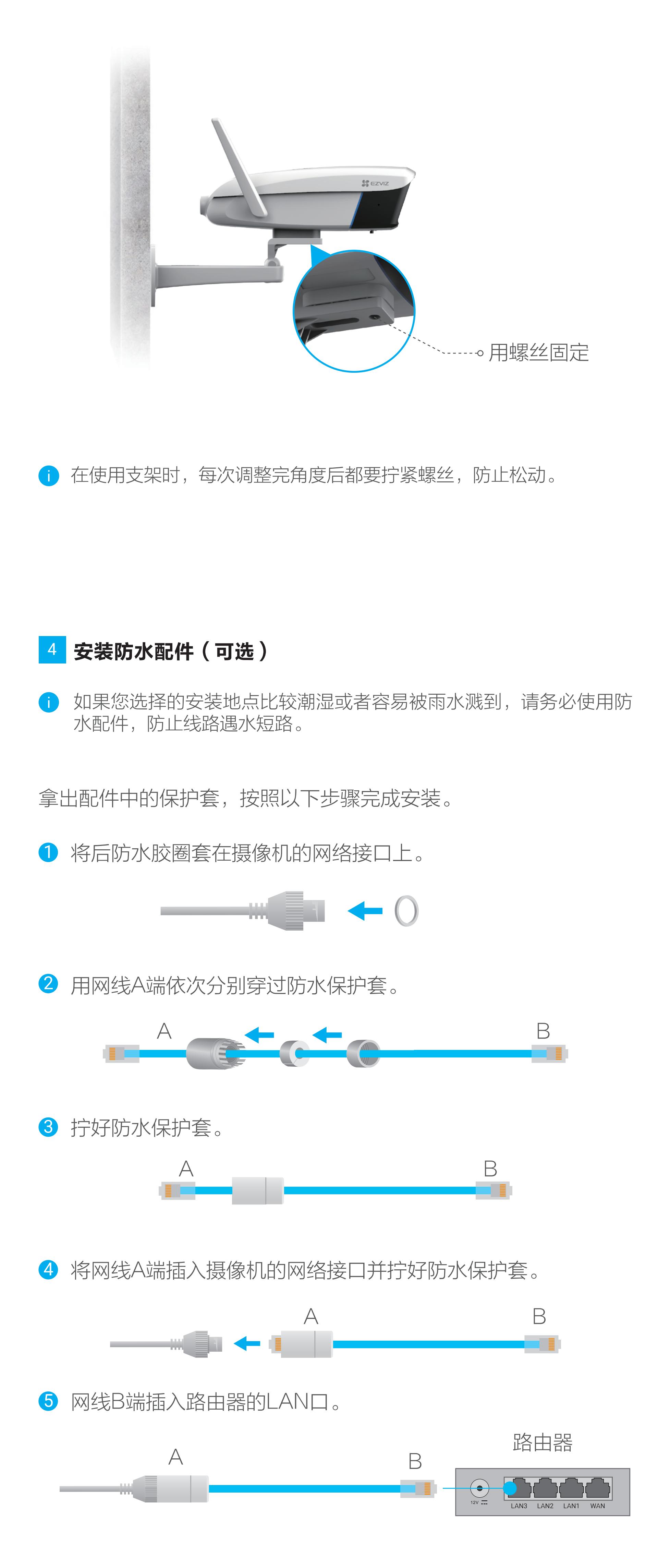

用螺丝将摄像机(壁装螺母)固定在支架上,然后根据客户端的实 时预览画面调整好角度并拧紧螺丝。

3 安装设备

### 安装注意事项:

· 安装墙面应具备一定的厚度并且至少能承受3倍于摄像机的重量。 · 摄像机顶部和底部配置1/4英寸标准螺纹口,支持吊顶安装、墙面安 装等安装方式,需要配合支架(需自备)。此处仅以墙壁安装Wi-Fi 拾音版摄像机为例,其它支架和安装方式类似。

### 安装Micro SD卡(可选)

用螺丝刀打开卡盖,将Micro SD卡插入卡槽再拧回卡盖。安装完成 后,请登录"萤石云视频"客户端中初始化后再使用。

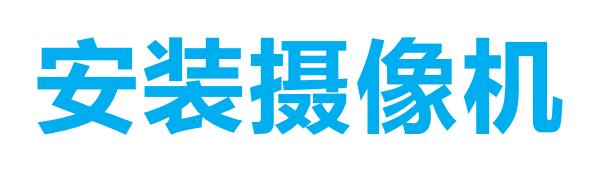

选择干净、平整的墙面,对准支架上的孔钻孔,推入膨胀螺丝和螺 钉(请在支架配件中寻找)后固定。

### 2 安装支架

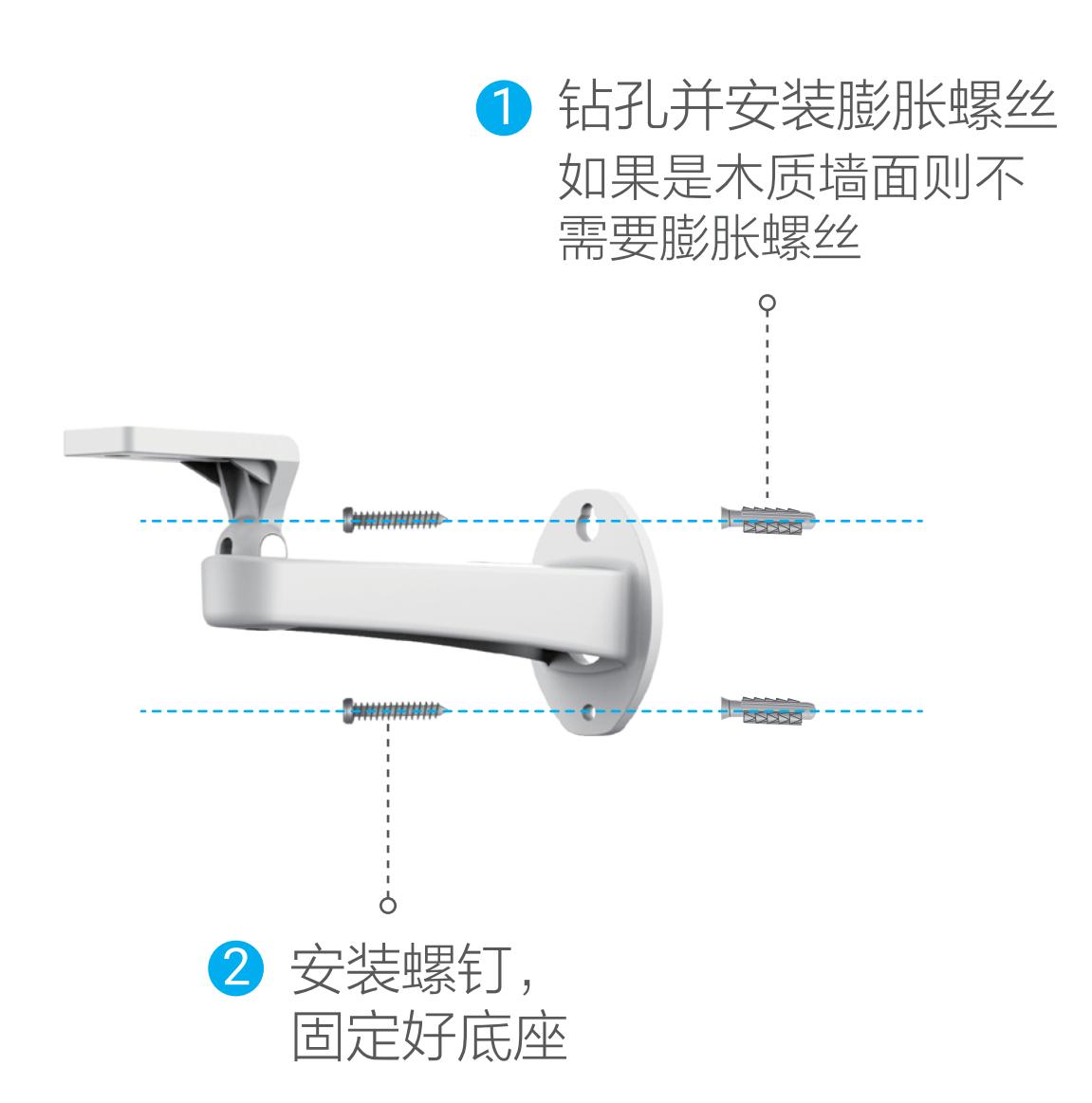

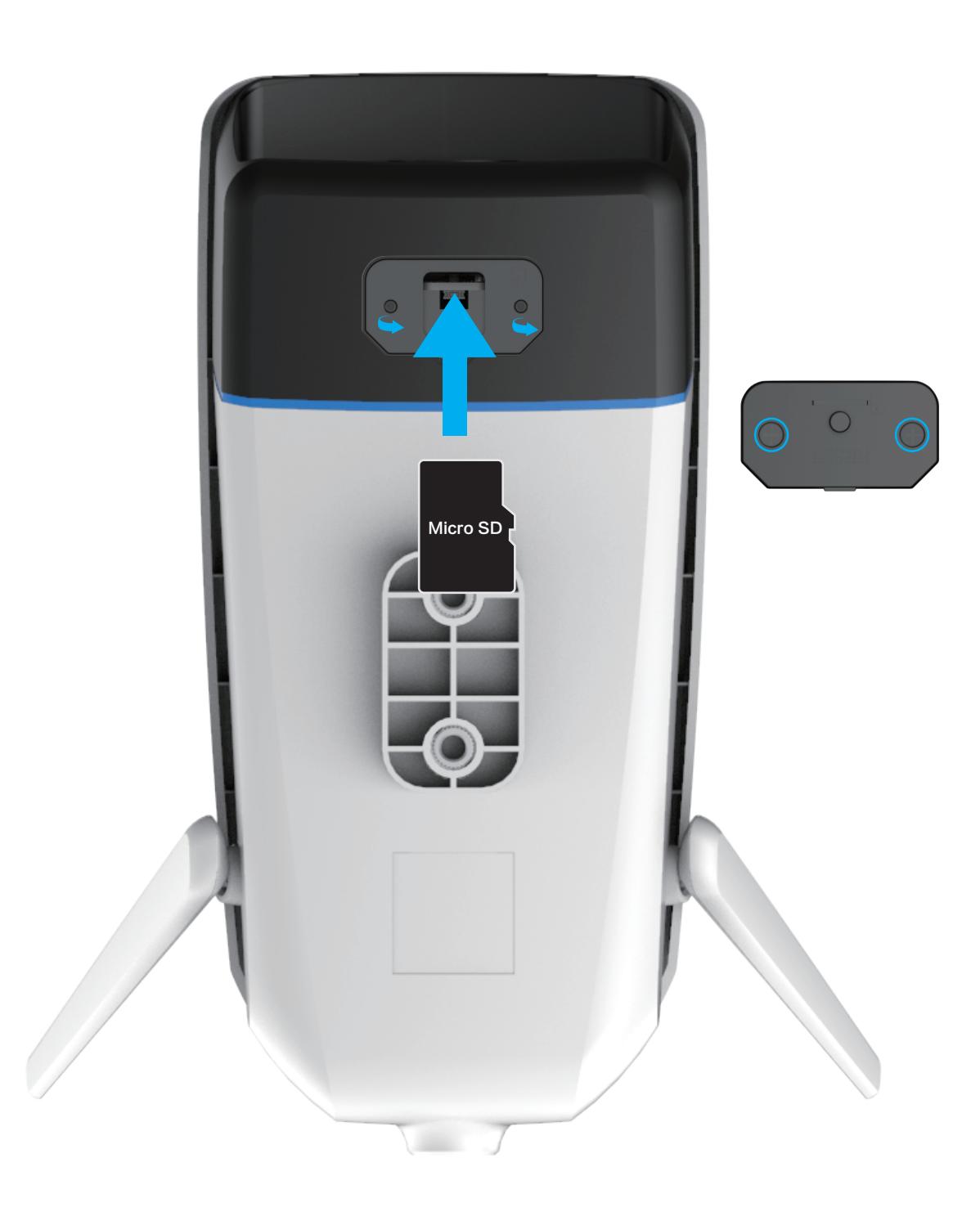

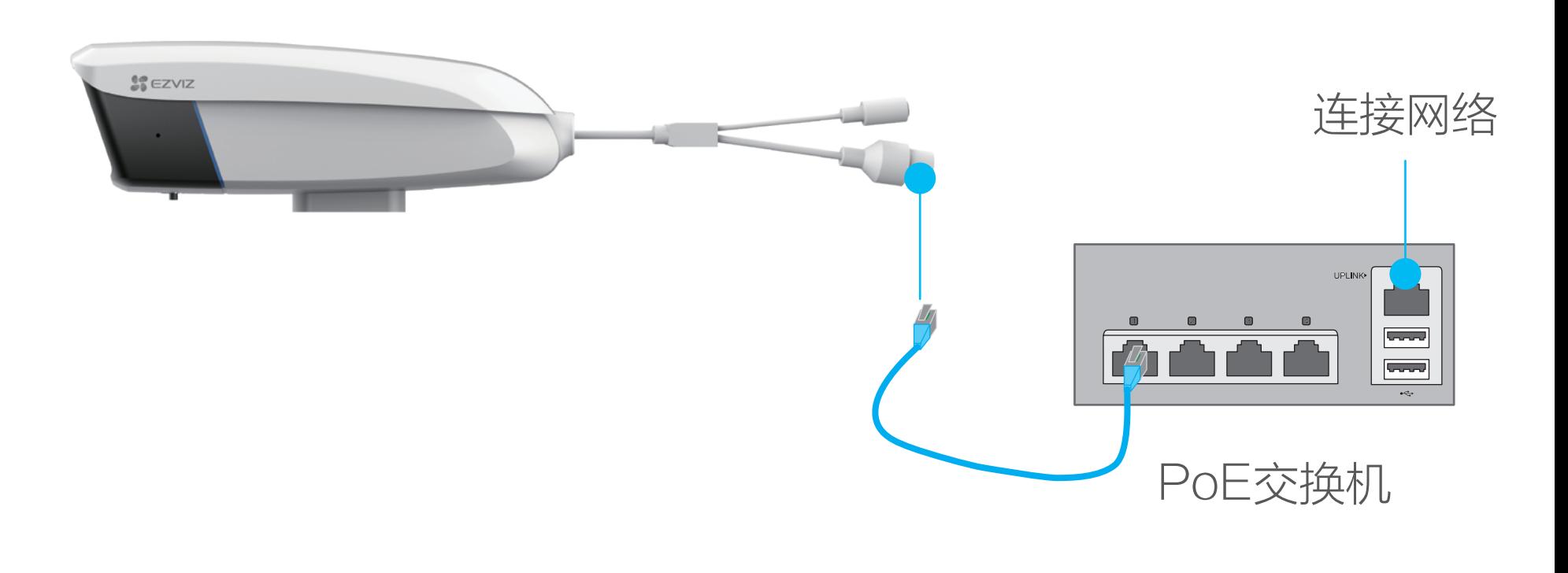

- 2 登录"萤石云视频"客户端,根据提示完成用户注册。
- 8 选择添加设备,进入扫描二维码的界面。

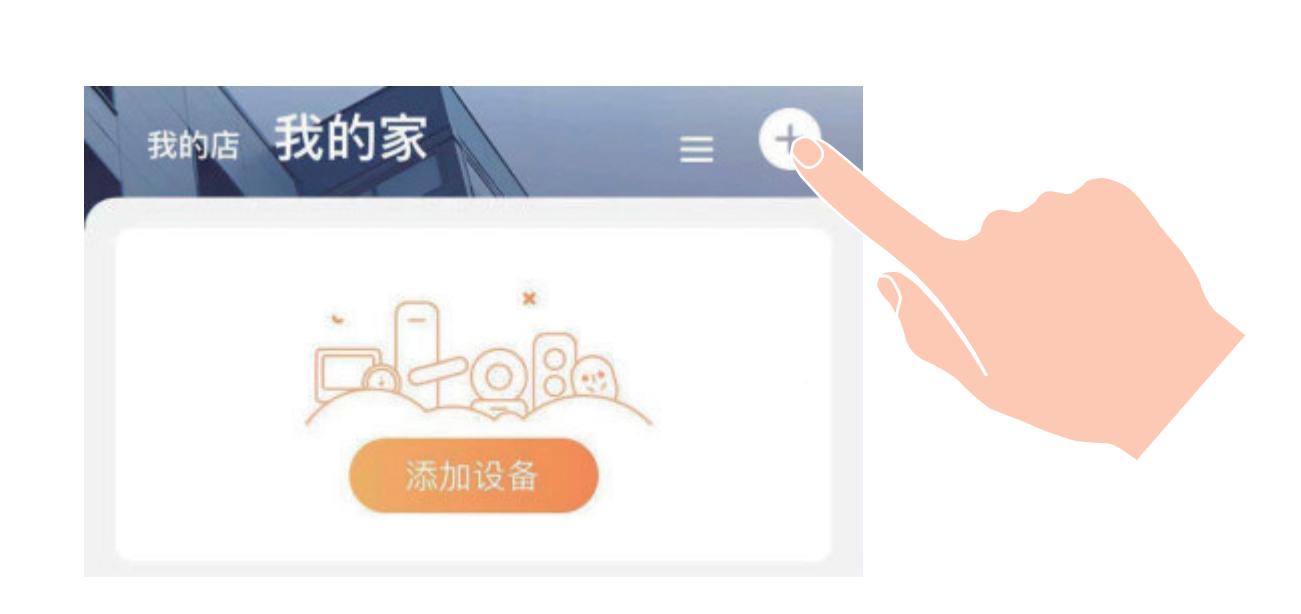

4 扫描用户指南封面或者设备上的二维码。

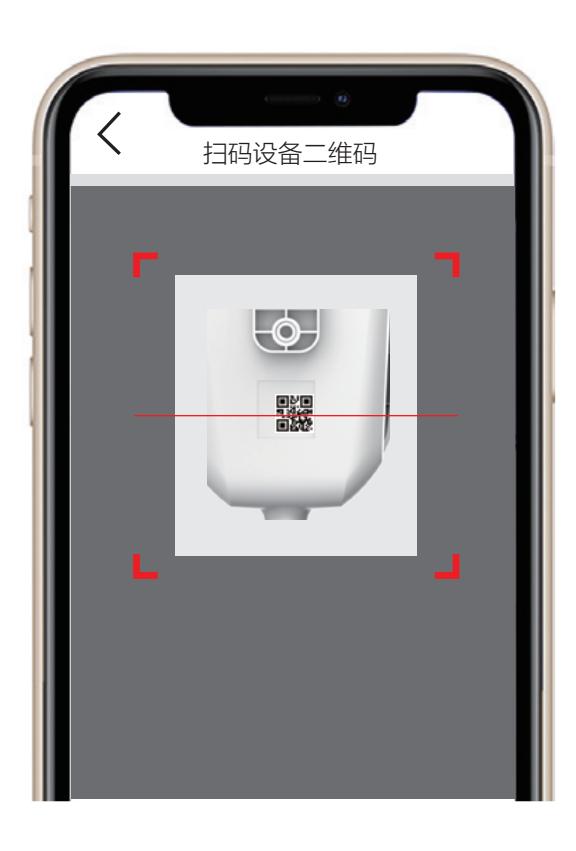

6 根据界面提示完成摄像机的添加。

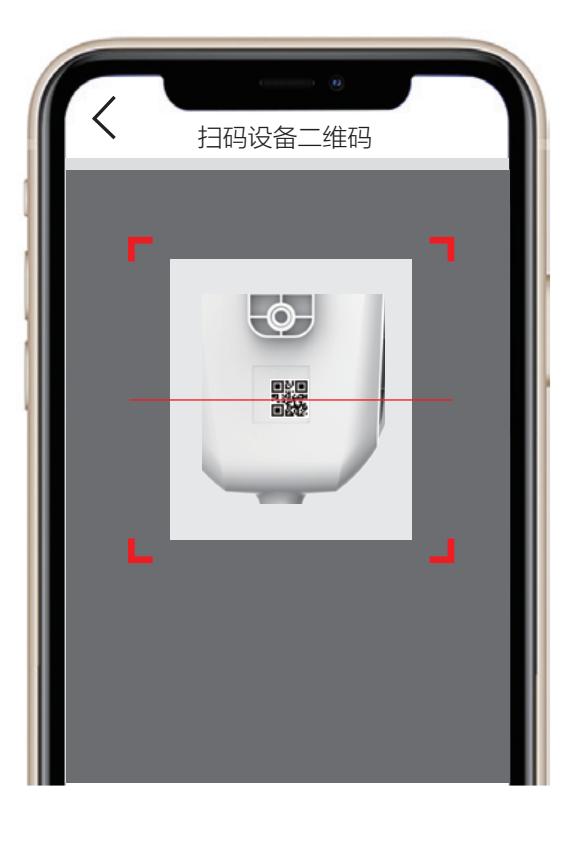

6 根据界面提示完成摄像机的添加。

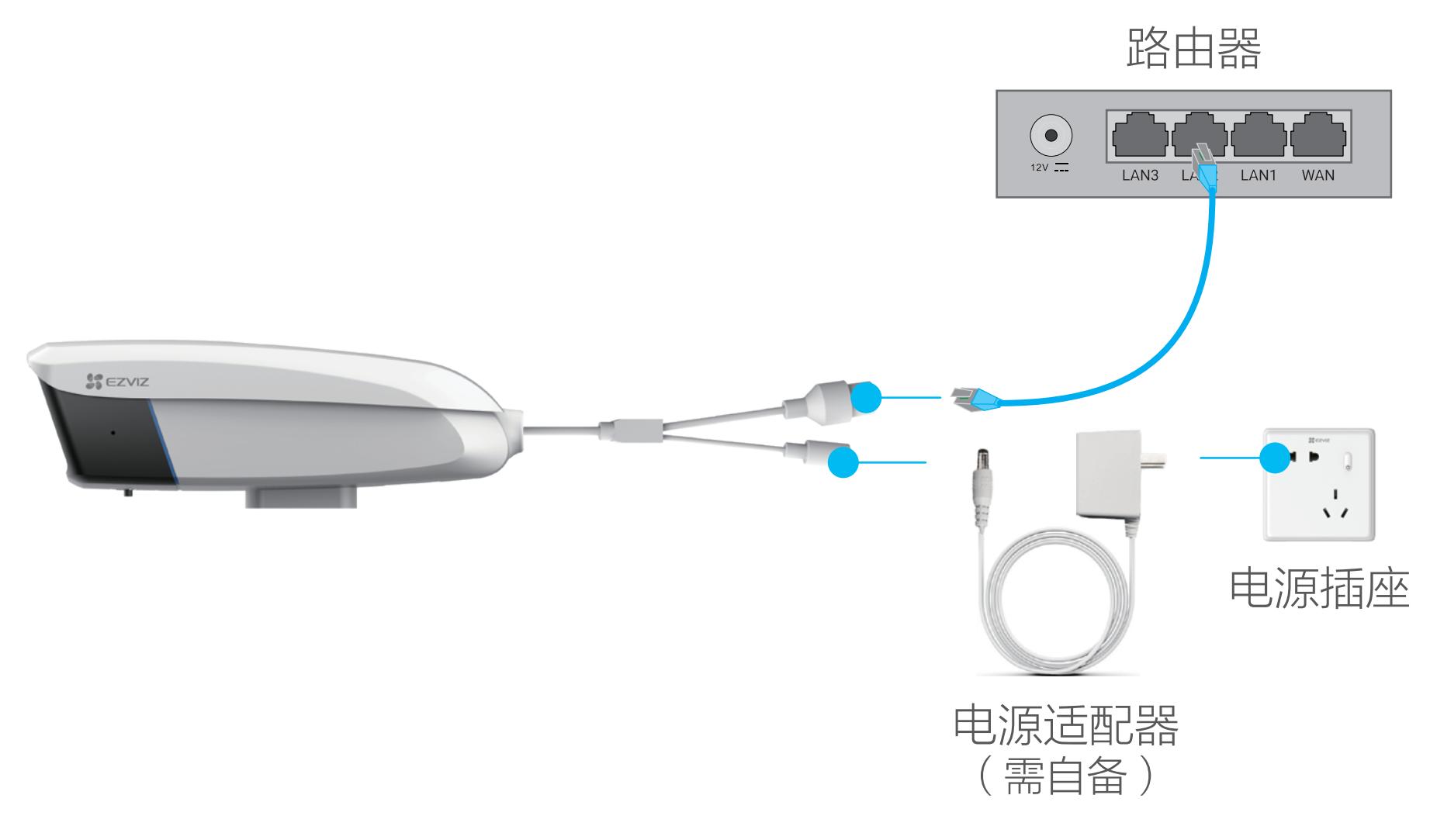

- 若使用电源适配器供电,则应购买配套使用获得CCC认证并满足标准 要求的电源适配器。
- 2 登录"萤石云视频"客户端,根据提示完成用户注册。
- 3 选择添加设备,进入扫描二维码的界面。

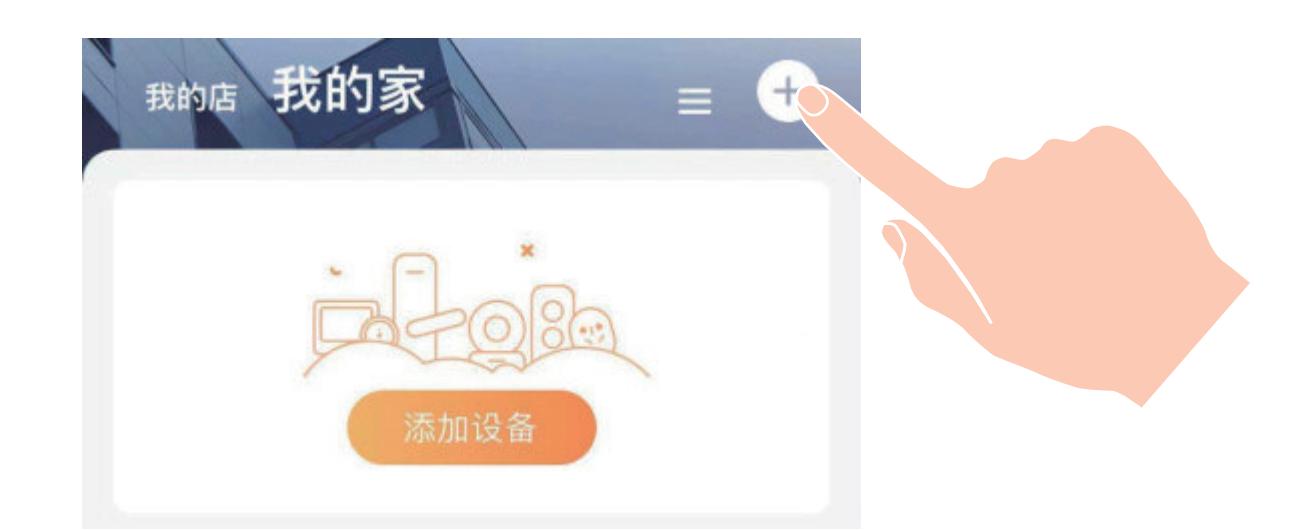

4 扫描用户指南封面或者设备上的二维码。

### 如果您选择PoE交换机(需自备)为摄像机供电

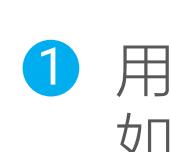

### 如果您选择电源适配器(需自备)为摄像机供电

## 添加至"萤石云视频"(PoE版摄像机)

PoE版摄像机支持两种供电方式:PoE交换机,电源适配器。